# GRANGE

## THE COMPUTER GA

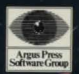

**SPECTRUM** 

**You really don't appear to have any choice - tf 1 t's·**  1) your Mum's verbals

or<br>2) Griffiths, Imelda, a locked school and the horrors of the sewers then it has to beschooll

She still hasn't forgiven you for having your first walkman stolen. It wasn't your fault that some swine stole it from the staff room after it had been confiscated during a **maths lesson. Now she asks to see it every night when you get home - you sometimes** think that you could return home direct from the hospital with two broken legs and her first words would be - "Where's your cassette player?" Does anyone unde rstand parents?

The basic plan is to get into the staff room and then steal the walkman back before going home to your mum. It is going to need a little planning though and you had better get some help too. Hollo is bound to help you - isn't he? Problem is that he's always complaining and might bottle out at any time. You'll just have to try to keep him happy.

The rest of the difficulties you find will be minor compared to braying your Mum - it's all a matter of a little thought and brilliant flashes of inspiration. There's bound to be everything you need somewhere around the school - it's a right dump you know.

You'd better get going - your mum is expecting you home and you can't return any later than midnight under any circumstances.

**Gameplay** Grange Hill - The Computer Game is an edven ture game with a difference <sup>I</sup>

Instead of entering the tedious GO NORTH, GO WEST type instructions you control Gonch by movmg a joystick or pressing movement keys. Thls makes the game fast and fun to play but still give s you the puzzle and strategy elements that are present in most good adventures.

Other commands common to adventures, such as EXAMINE, USE and PICK UP, can be selected from a drop down menu. This means that the only time you ever have to **type commands is when you want to talk to another player or use an object in a**  particular way.

#### **OETTING STARTED:**

Load Grange Hill by following the instructions printed on the cassette or disk label. To start the game you press FIRE and the first location will appear.

The screen has two windows, the top window shows Gonch (you), any other characters on that screen and any objects that you might need later. The lower window gives a description of the location and displays anything said by other characters in the screen.

#### **MOVING AROUND:**

You can move Gonch by using a joystick or the keyboard. If you move towards the left, right or top edge of the screen a new location will appear. You climb up objects to get to the top of the screen.

**li you want another character, eg Hollo, to follow you from one screen onto another you mustwait iortbem to catch up with you.** 

#### **CONTROL KEYS:**

All versions can use joystick. Commodore users can use either port and Spectrum users Interface Il or Kempston.

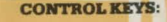

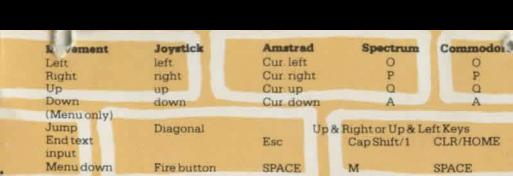

#### **USING THE MENU:**

Press the fire key or button and a menu will drop into the lower screen. This will display the following options:

Pick UP - Drop - Examine - Use - Take - Give - Talk - Exit Menu

You can select the action you wish to take by pressing keys or moving the joystick until the arrow highlights are indicating your choice. Pressing fire then activates that option.

### **OPTIONS IN MENU:**<br>Pick up: **Allows** v.

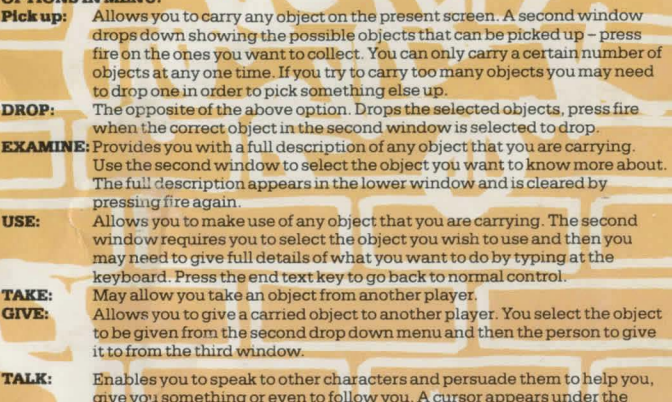

**give yo1J something or even to follow you. A cursor appears under the**  lower window reedy for your speech. Normal delete functions are used to correct input. Responses from those spoken to appear in the lower (text) window. Use the End text input key to return to normal control systems. **Exit Menu:** Selecting this option returns you to the normal (upper window/graphic) control system. This option also allows you to exit from the drop down menus if you selected them by mistake.

#### **CLOCK DISPLAY:**

The lower right of the screen displays your game time clock. This always starts at 15.50 and the game ends if this clock goes beyond midnight. Please note that one game minute takes just 15 second je time runs four times faster than reality.

#### **GAME OBJECT:**

To find the confiscated walkman and then return home before midnight with it. If you return home without the walkman you lose the game. There are also several other ways of ending the game and having to start again. You have been warned!

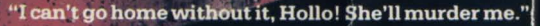

"It's your own fault Gonch. You know that school rules ban all personal stereos and your mum still hasn't. forgiven you for the last one being stolen, has she?"

"Grown-ups are really difficult to fathom some times. Was it my fault that it got stolen from the staff room after being confiscated? My mum seems to think so!

"What are you going to do Gonch? It's ten to four already."

"I've got it! I'm going to steal it back myself! Come on Hollo. Let's go back to school."

"We can't do that. Hang on! Come back! Wait for me...!"

Grange Hill C Phil Redmond Enterprises Ltd.

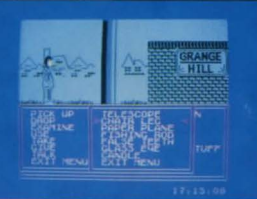

C Argus Press Software 1987 Victory House Leicester Place LONDON WC2H 7NB Telephone: 01-439 0666

 $\mathbf{H}$ 

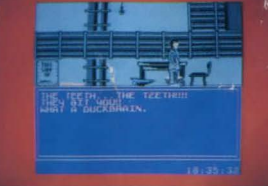

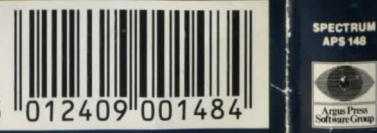